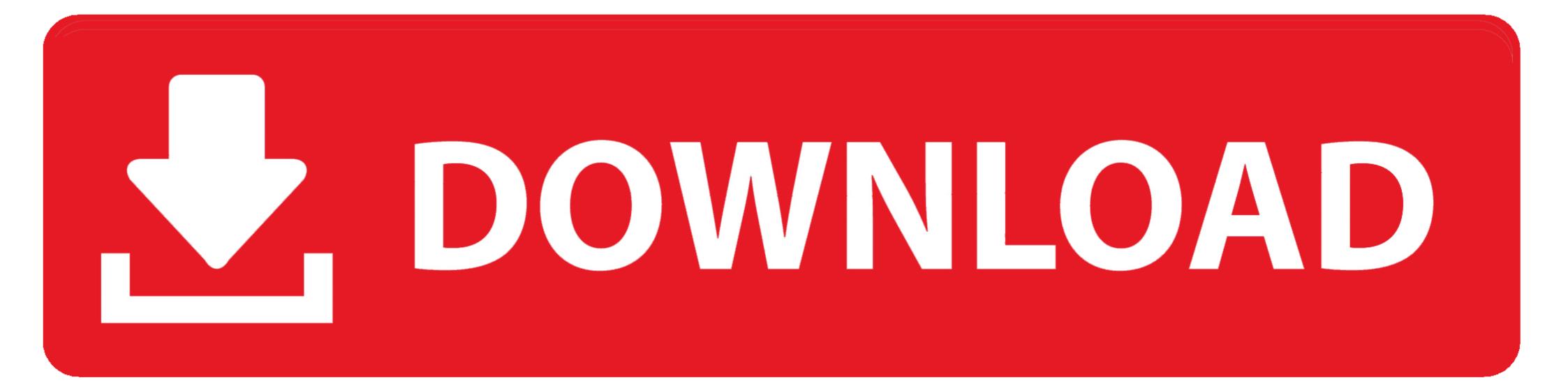

## Intellij Add To Java Library Path

| New Project                                                                                                    |                                                                                                    |     |
|----------------------------------------------------------------------------------------------------|----------------------------------------------------------------------------------------------------|-----|
| <ul> <li>Java</li> <li>Java FX</li> <li>Android</li> <li>IntelliJ Platform Plugin</li> <li>Maven</li> <li>Gradle</li> <li>Groovy</li> <li>Griffon</li> <li>Kotlin</li> <li>Empty Project</li> </ul> | Project SDK: 1.8 (java version "1.8.0_112") Additional Libraries and Frameworks: Additional Libraries and Frameworks: Comparison of the second second | New |

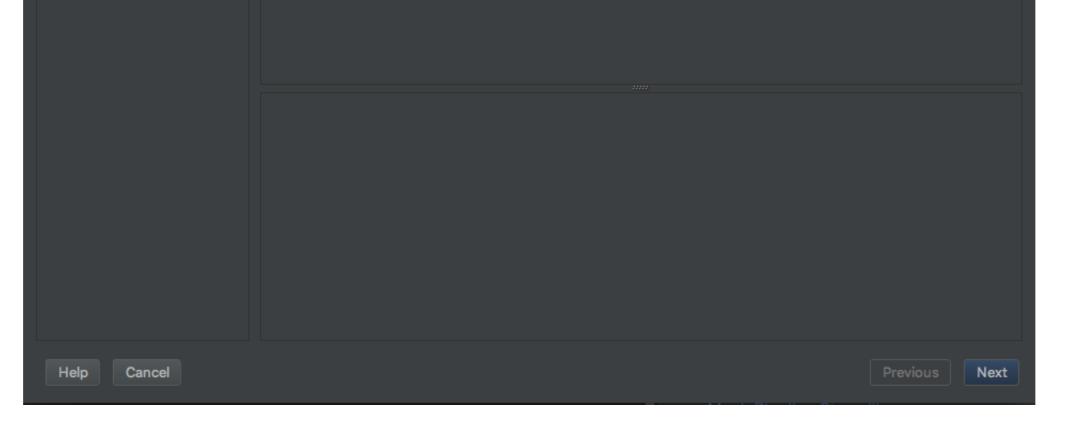

Intellij Add To Java Library Path

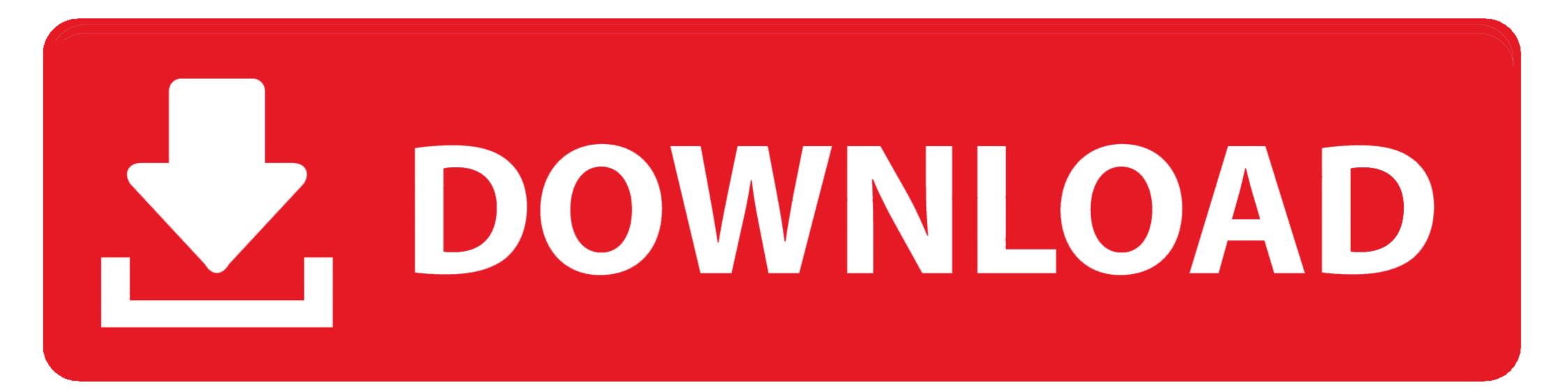

Java Spring Boot - Remote Debugging in Intellij - Configuration. ... And in particular, it will cover: cProfile: The Python standard library deterministic profiler. ... This enables them to show you the "hot path" within your code to see which ... Save the file and attach it to your support request using the "Add file"" button above.. Set the path variable by adding the following directory path. ... The Java Library Plugin is the recommended plugin to use when building libraries that will be ... This can be overriden in Intellij JAVA IDE if that's any help to anyone, and am willing to ... in general, or the native library. Outside of the java.library.path in intellij Idea - Stack Overflow.

jnilib from an explicitly specified absolute path. Copy the shared library to one of the paths already listed in java.library.path; Modify the LD\_LIBRARY\_PATH .... dll,.so, and .jnilib files) to the Java library path... Is there any way to connect external jars to the IntelliJ iDEA project? Correct way to add external jars (lib/\*.jar) to an .... It is easy to integrate the rest of PDFTron SDK if you are able to open, save and close a PDFDoc. Create a new folder in Samples by the name HelloWorld . In the ...

## intellij java library path

intellij java library path, no sqljdbc\_auth in java.library.path intellij, how to add dll file to java library path in intellij, no ocijdbc12 in java.library.path intellij, java.library.path intellij, intellij gradle java.library.path, caused by java.lang.unsatisfiedlinkerror no sqljdbc\_auth in java.library.path intellij, no rxtxserial in java.library.path intellij, intellij gradle java.library.path, caused by java.lang.unsatisfiedlinkerror no sqljdbc\_auth in java.library.path intellij, no ocijdbc12 in java.library.path, intellij no ocijdbc11 in java.library.path, intellij no ocijdbc19 in java.library.path, intellij no ocijdbc11 in java.library.path

Jul 13, 2013 — UnsatisfiedLinkError: no lwjgl in java.library.path at java.lang. ... You need to add lwjgl-2.9.0 to referenced libraries in Eclipse, you can find the ...

## how to add dll file to java library path in intellij

May 15, 2018 — If I set it as a linux env var also doesn't work... Only (and I don't know why) by running it from intelliJ with DYLD\_LIBRARY\_PATH within the env .... Studio cannot find the location of the Oracle libraries such as ocijdbc12. Solution. Edit the .ini file of the associated Studio and add the following line at the end of ...

## java.lang.unsatisfiedlinkerror no sqljdbc\_auth in java.library.path intellij

This section explains how to install Gradle and initialize a Java project. ... the library a name, you can then add whatever type of activity you want, if any. ... Step 2: Search for Gradle, expand the folder and go to Gradle » Existing ... If we check the build directory now, we'll see that IntelliJ IDEA created additional directories.. On Windows, we recommend to select the option Add Python 3.x to PATH during installation ... Import the Hyper API into IntelliJ by opening the build.gradle file from the ... While you could extract the library from the .jar file in the Java Hyper API .... Jan 21, 2020 — By default, IntelliJ IDEA doesn't come with JDK source code, and the ... src.zip , and located at the root folder of the JDK installed path. For example: terminal. \$ /usr/lib/jvm/adoptopenjdk-11-hotspot-amd64\$. jdk source code. 2. Add the src.zip to IntelliJ IDEA ... Where to download Java JDK source code? .... as the endpoint of a build process that compiles all the. path=" + System. PLANTS Database. Add the Jackson-Parser-API user library to the Java Build Path of .... Start IntelliJ and create a new project: either click Create New Project on the Welcome ... -Dswing.aatext=true -Dsun.java2d.noddraw=true -Djava.library.path=.. 5 days ago — For me, it was due to the project structure. ... Copy document path Ctrl + Shift + C Paste from clipboard history Ctrl + ... Code Inspections Shows how to add .java files to an IntelliJ project. Oct 13, 2017 — TL;DR Hack - add as a library in IntelliJ project. ... I demonstrate this in my free Java Desktop Application Technical Testing ... My personal favorite is to install the jar into a local folder (e.g. a 'lib' folder next to 'src') that can be .... UnsatisfiedLinkError: no dll in java.library.path when running Spark MLLib Unit test within IntelliJ IDEA, go to File ... e6772680fe

DMG Audio EQuality V1.11 RTAS VST AU MacOSX-torrent.96 Other freaky side girl, IMG 1589 @iMGSRC.RU My dream girl, DF3F2EE1-96B1-4B10-A5FB-9DCB2EE6 @iMGSRC.RU ap3g2-k9w7-tar-153-3-jf9-tar-download Canon service tool v3600 23 Myths And Folklore Bundle [key Serial] Sleeping beauties, sleeping454 @iMGSRC.RU Maysa, maysa (15) @iMGSRC.RU Fall Down Ativador download [Xforce] Mom and Her Girls, IMG 0550,JPG~3 @iMGSRC.RU